## **VIDEO QUALITY**

Sets the video quality.

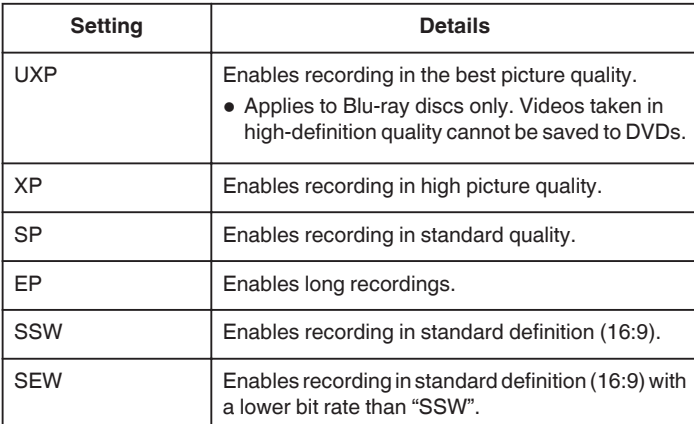

**Memo :** 

- 0 Set to "UXP" or "XP" mode when recording fast-moving scenes or scenes with extreme changes of brightness to avoid noise.
- 0 Use an external Blu-ray drive to save videos recorded in "UXP" mode.
- 0 You can change to the desired "VIDEO QUALITY" by tapping on it from the remaining recording time display.
- 0 "SSW" and "SEW" are not available when "FACE SUB-WINDOW", "LIGHT", or "x.v.Color" are set.

## **Displaying the Item**

*1* Select video mode.

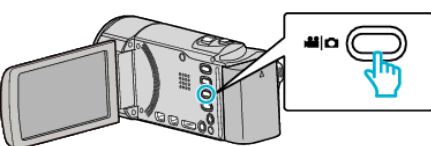

2 Tap lo select the recording mode.

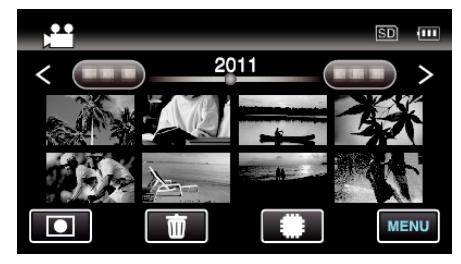

- 0 The mode changes between recording and playback with every tap.
- *3* Tap "MENU".

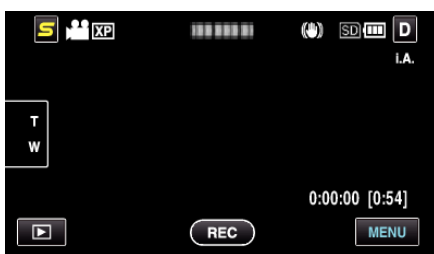

*4* Tap "VIDEO QUALITY".

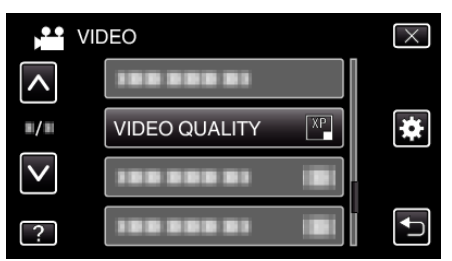